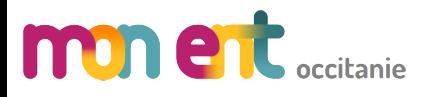

**FICHES ELEVES**

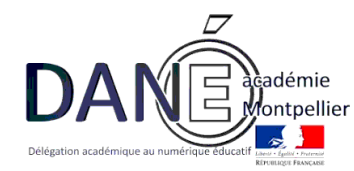

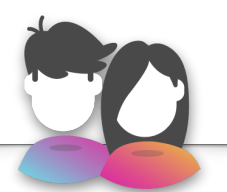

## **Description du service**

Ce service a pour objectif de permettre l'accès aux informations de scolarité des élèves de l'établissement :

- Coordonnées des responsables
	- Emploi du temps

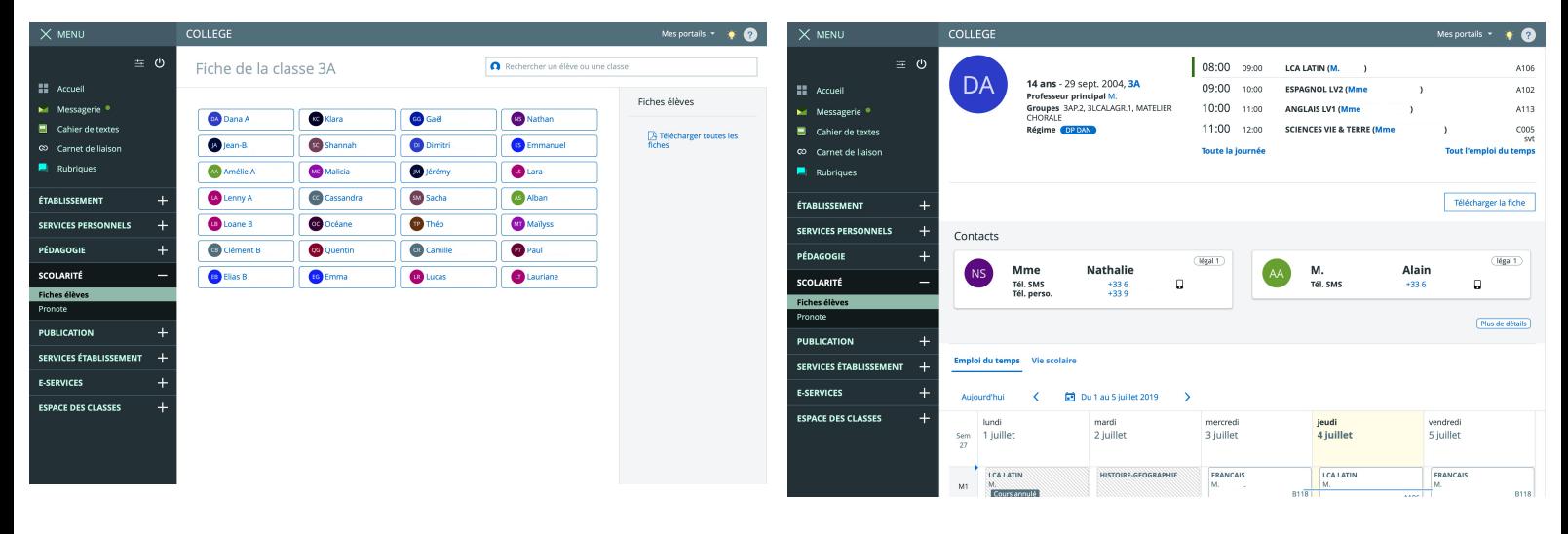

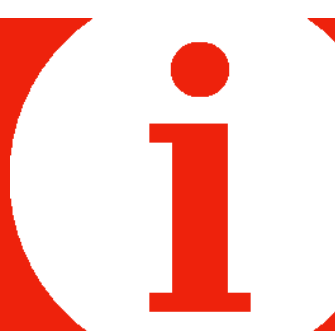

## **Eléments nécessaires à la configuration**

• Disposer d'un accès admin à l'ENT

## **Configuration de man ent** accession

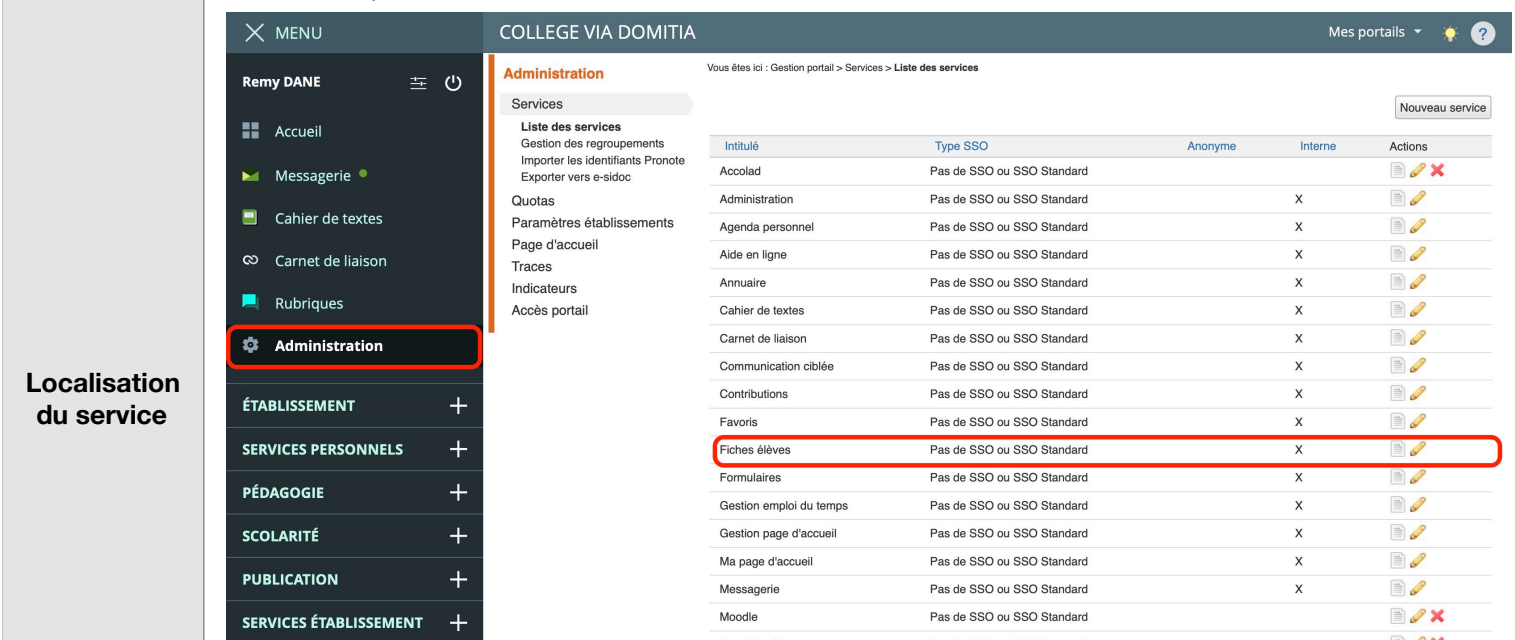

Avec un compte admin, menu Administration/Liste des services, localiser le service « Fiches élèves »

Ajouter le rôle « Consultation au groupe « Vie scolaire ». Pour cela, sélectionnez « liste de groupes », cliquez sur « Ajoutez des groupes » et sélectionnez le groupe « vie scolaire « en déployant l'arborescence des groupes. Cliquez sur « ajouter les accès ».  $\blacktriangledown$  Etablissements

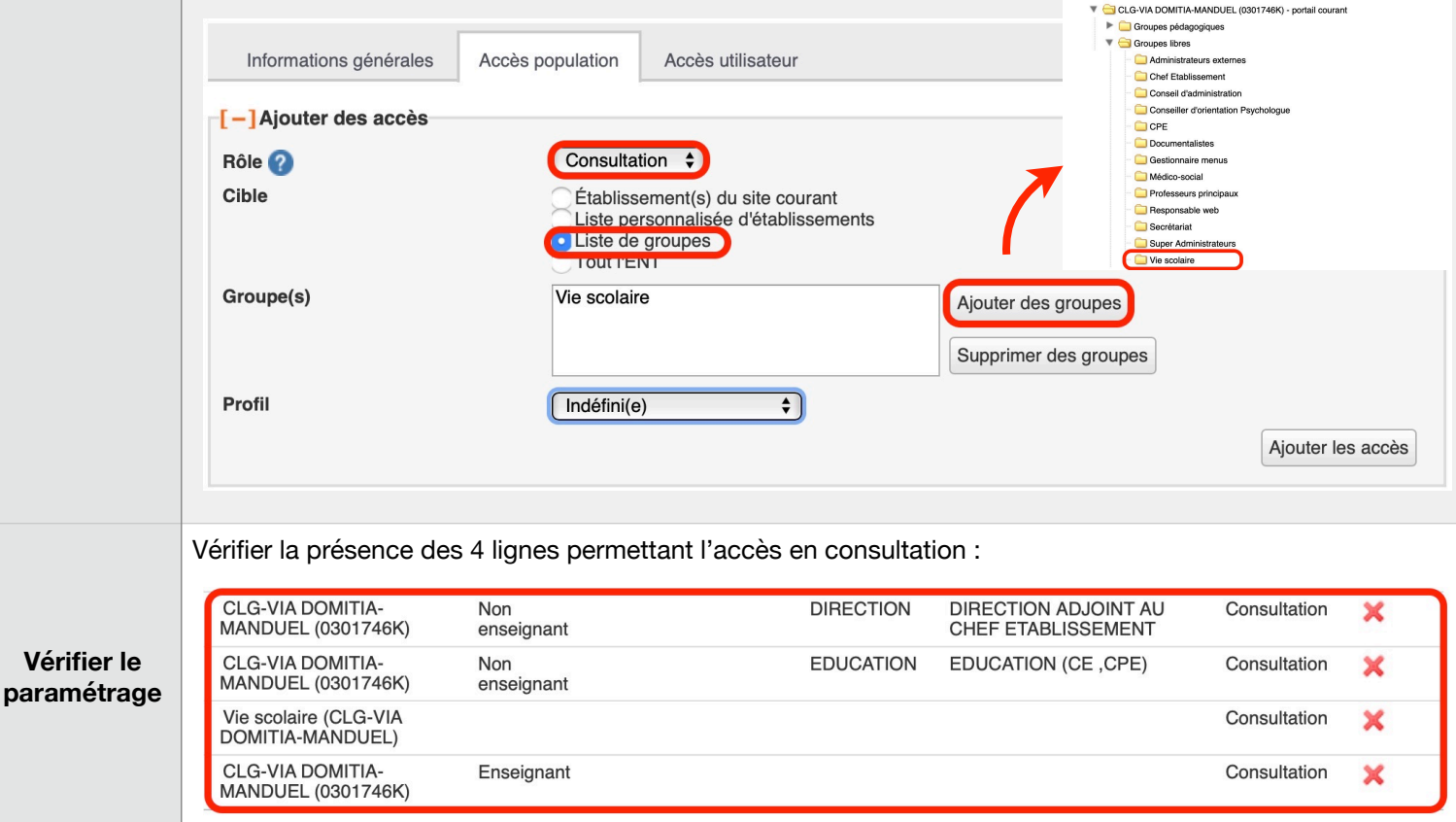

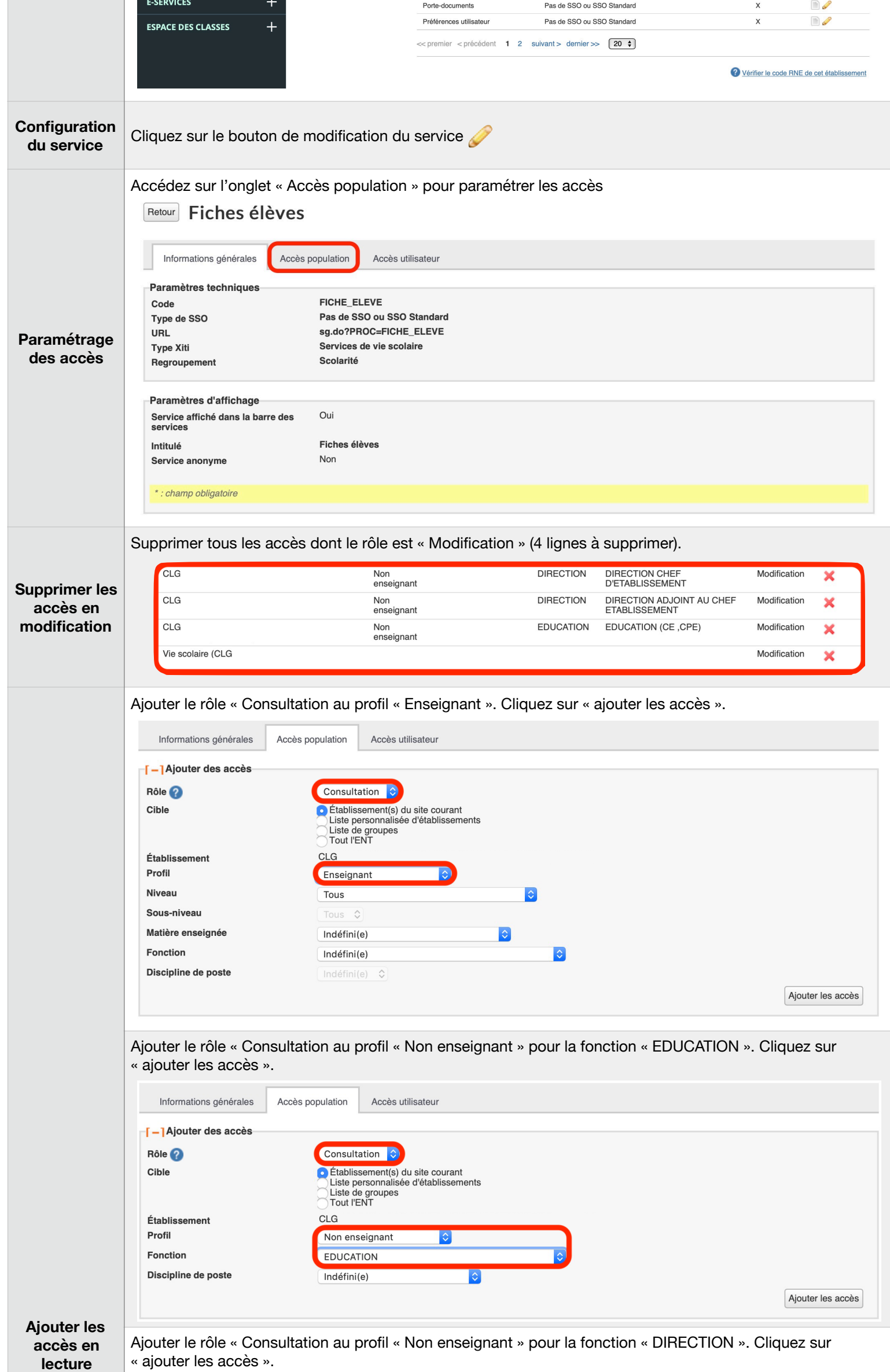

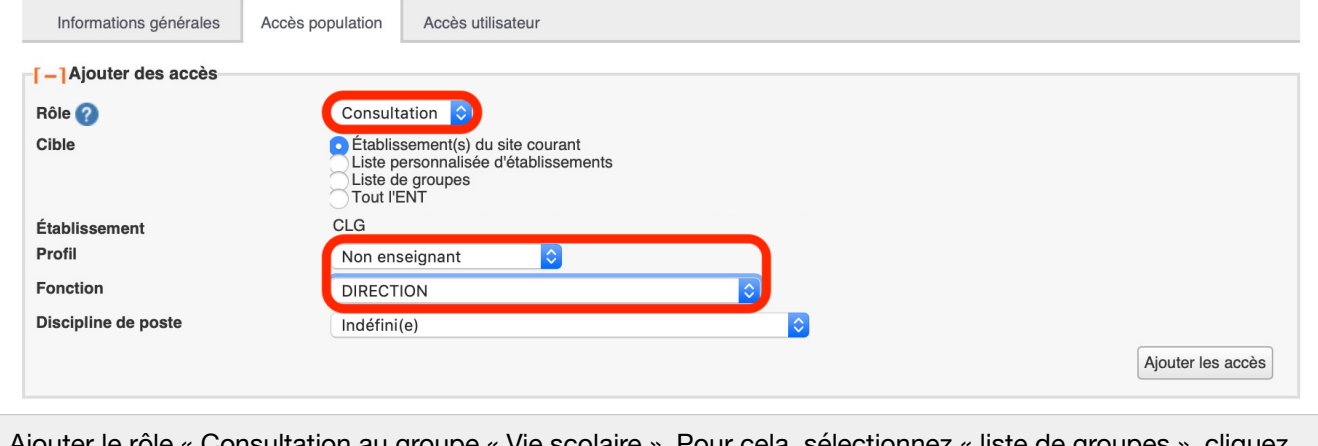

## **Précision importante**

Par défaut ce service n'est accessible qu'aux professeurs principaux (désignés dans l'ENT par appartenance au groupe « Professeurs principaux ») ainsi qu'à l'administration et à la vie scolaire.

Par défaut, les informations contenues dans ce service sont modifiables par les personnes autorisées à y accéder. Or modifier ces informations depuis cette interface ne constitue pas une bonne pratique puisque les données affichées sont issues de l'application « Base élèves ». Il est donc préférable de ne les modifier que depuis cette application source.